# **Nowa wersja aplikacji MS Teams**

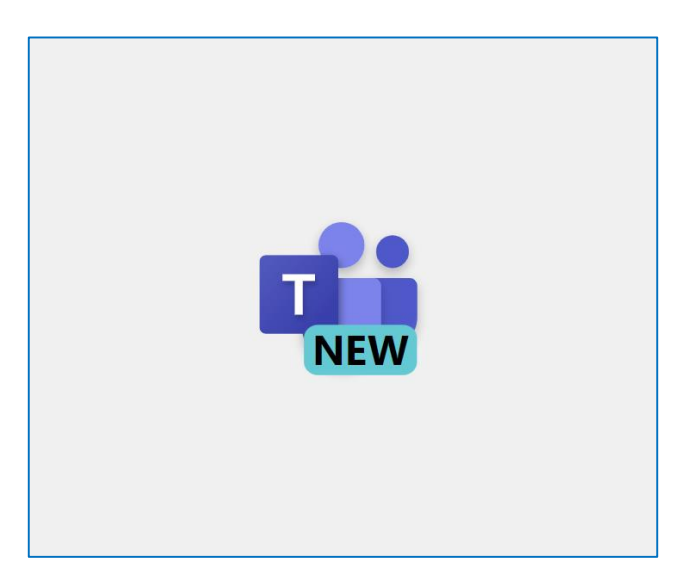

#### 2024

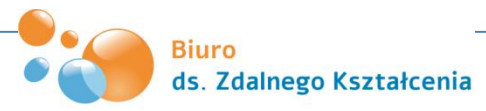

#### **Informacja po uruchomieniu**

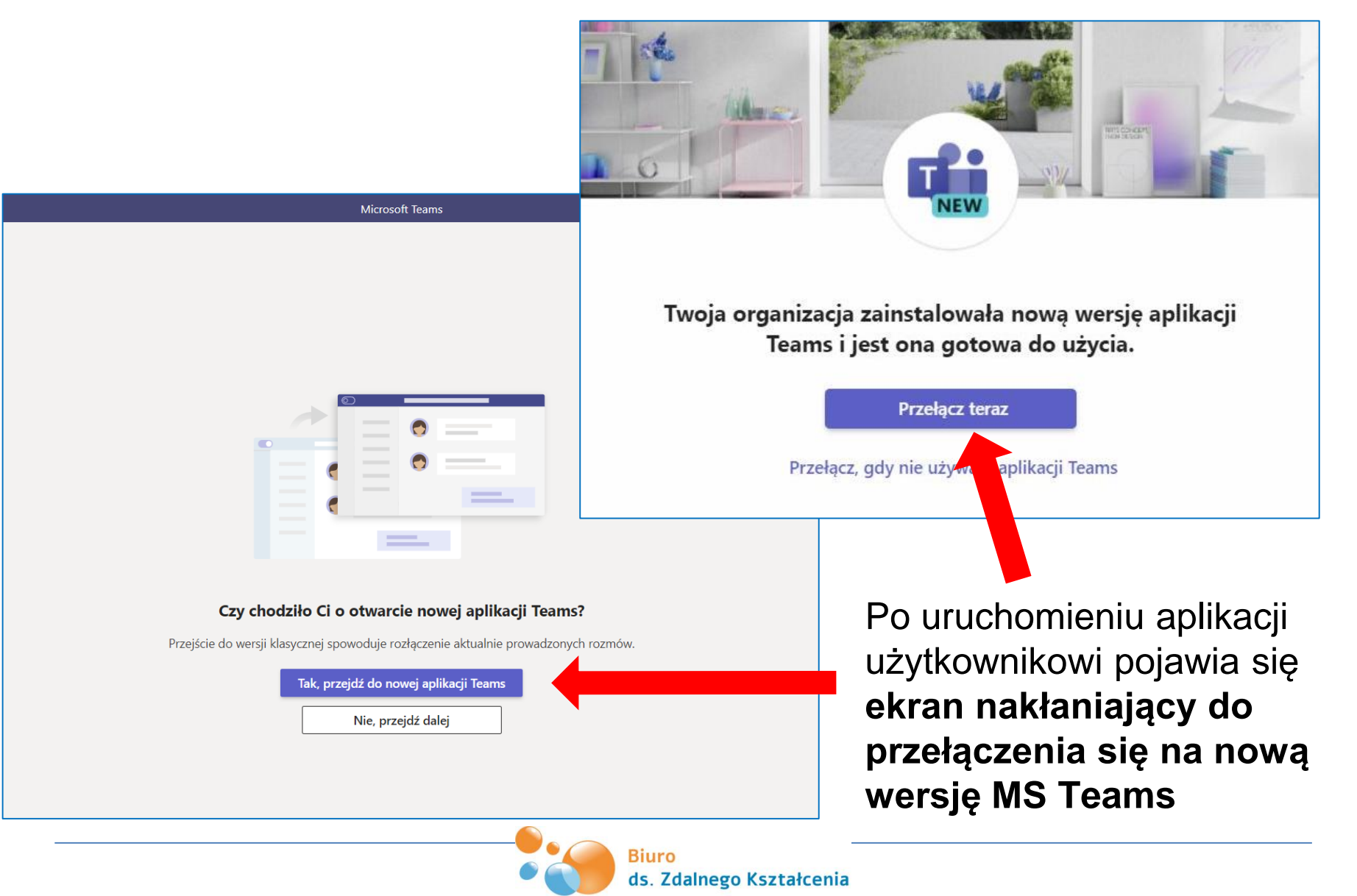

#### **Włączenie nowej wersji**

Gdy mamy otwartą wersję klasyczną, możemy przełączyć się na nową, przesuwając w prawo suwak **Wypróbuj nową aplikację Teams**, widoczny na górnej granatowej belce

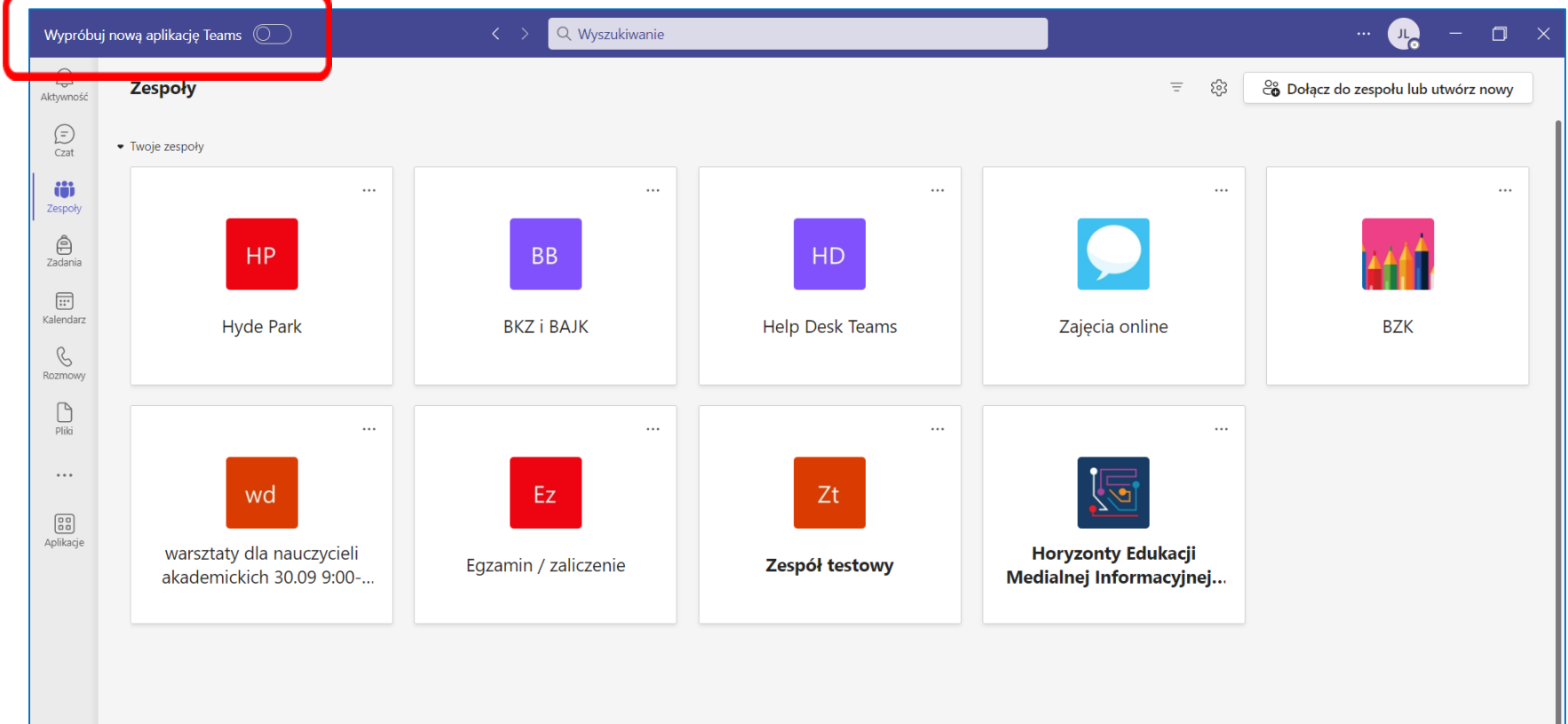

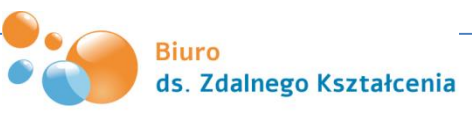

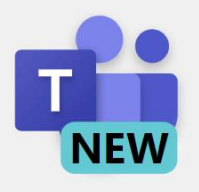

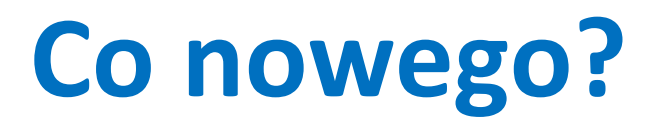

- aplikacja jest **szybsza, prostsza i bardziej elastyczna**
- pozwala na **szybsze odpowiadanie na wiadomości czatu**
- można **szybciej dołączać do spotkań i połączeń** przy **mniejszym naładowaniu baterii i pamięci**
- można poruszać się za pomocą **mniejszej liczby kliknięć**

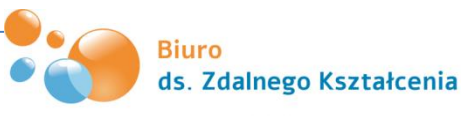

# **Nowy widok zespołów**

Ze wszystkich zespołów zostały wyodrębnione te, przy tworzeniu których właściciel wybrał typ zespołu "Zajęcia", czyli o charakterze edukacyjnym

Drugą grupę stanowią **pozostałe typy zespołów** 

("Społeczność zawodowa", "Inny", np. zespoły rad naukowych Instytutów, zespoły pracowników dziekanatów itp.)

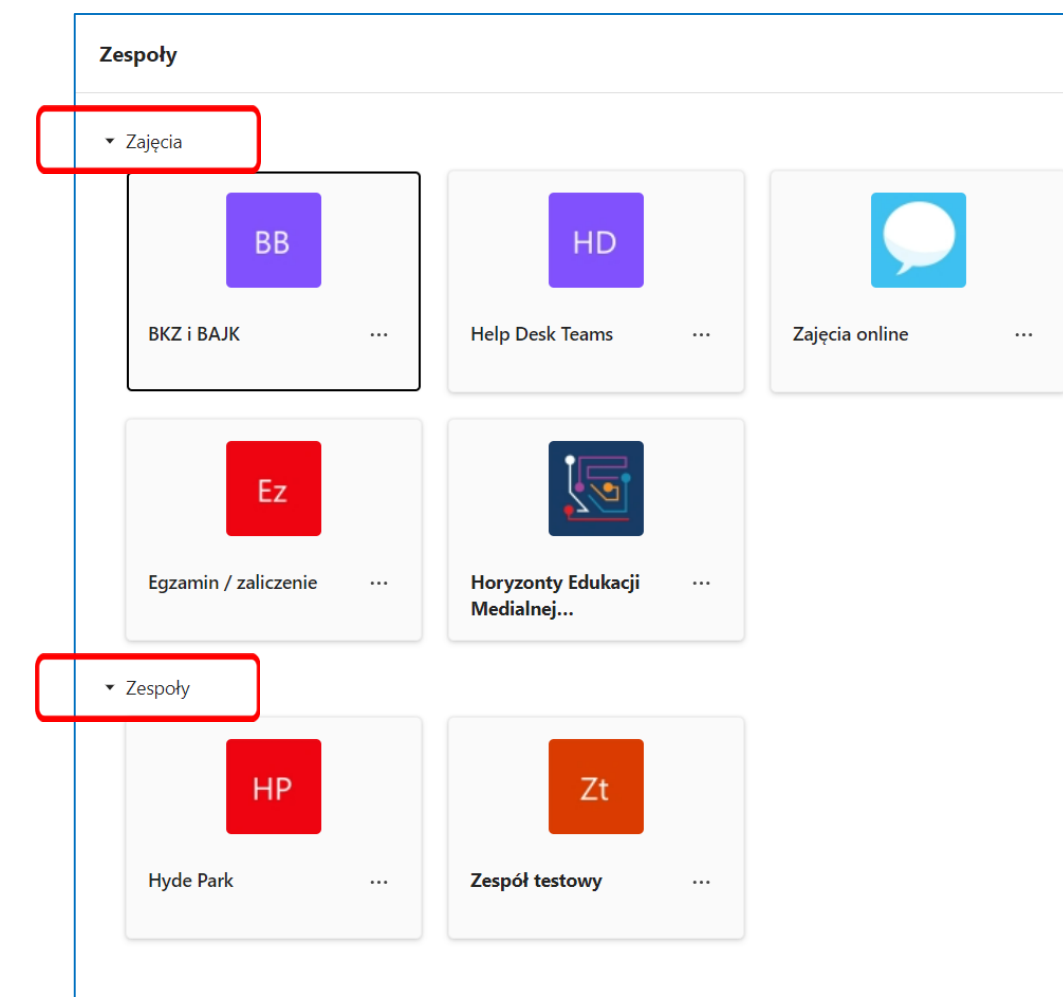

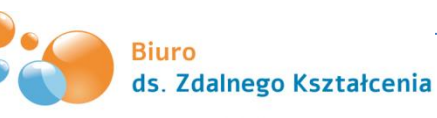

### **Wiele kont służbowych w jednej aplikacji**

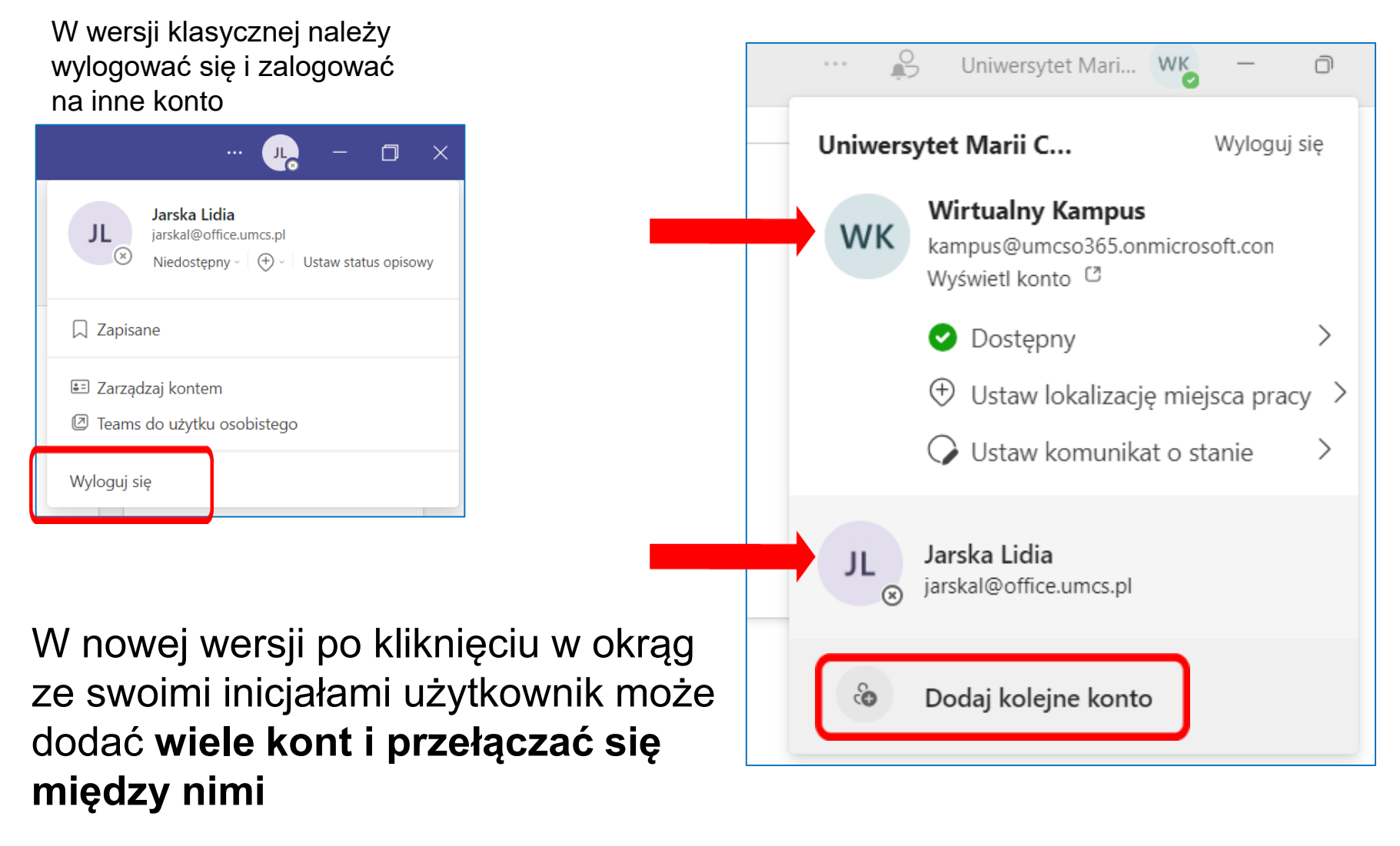

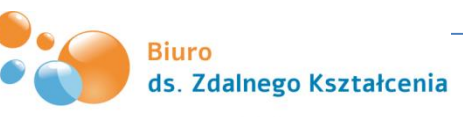

#### **Wiele kont służbowych w jednej aplikacji**

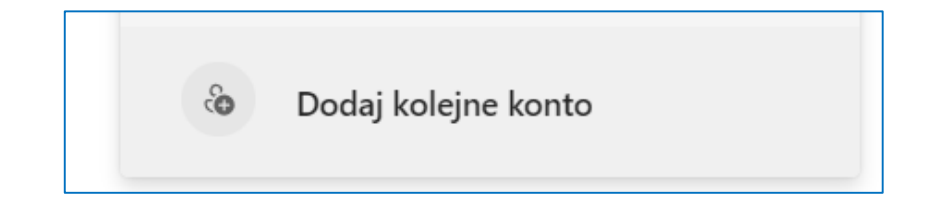

Dodanie wielu kont umożliwia:

- otrzymywanie **powiadomień w czasie rzeczywistym ze wszystkich kont**
- **uczestniczenie w czatach, spotkaniach i połączeniach na wielu kontach i w organizacjach bez opuszczania połączenia lub spotkania** w celu przełączenia kont/organizacji
- **ustawienie swojego statusu** dla każdego konta indywidualnie

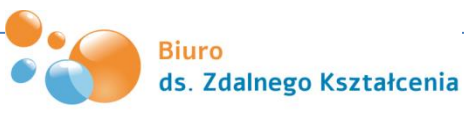

### **Ustawienia konta - powiadomienia**

Wejście w: *► trzy kropki ► Ustawienia ► Powiadomienia i aktywność* pozwala na **dostosowanie powiadomień** o spotkaniach, wiadomościach na czacie itp., co usprawnia pracę w aplikacji

Powiadomienia i aktywność

połączeń i spotkań)

Powiadomienia

Gdy status Nie przeszkadzać w systemie Windows jest wł

Otwórz ustawienia statusu Nie przeszkadzać w system

Pokaż podgląd wiadomości i zawartość przy powiad

V Pokazuj powiadomienia podczas rozmów i spotkań

Wiadomości e-mail dotyczące pominiętej aktywności

Odtwarzaj dźwięki przy powiadomieniach

Ogólne

 $\mathbb{Z}^2$ 

₽

◘

**3.**

 $\bigcirc$ 

Aktywnoś  $\bigoplus$ 

Czat

ඐ

Zespoły

 $\triangleq$ 

rzypisa

 $\boxplus$ Kalendarz

 $\mathscr{C}$ 

Rozmow

 $\quad \ \ \, \otimes$ 

OneDrive

 $\cdots$ 

 $\boxplus$ 

Aplikacje

**Ustawienia** 

ହି3 Ogólne

 $\Box$ 

E9

E Konta i organizacje

wygiga i dostęj

CC Podpisy i transkrypcje

Pliki i linki

Rozmowy

Urzadzenia

**E** Rozpoznawanie

Powiadomienia i aktywność

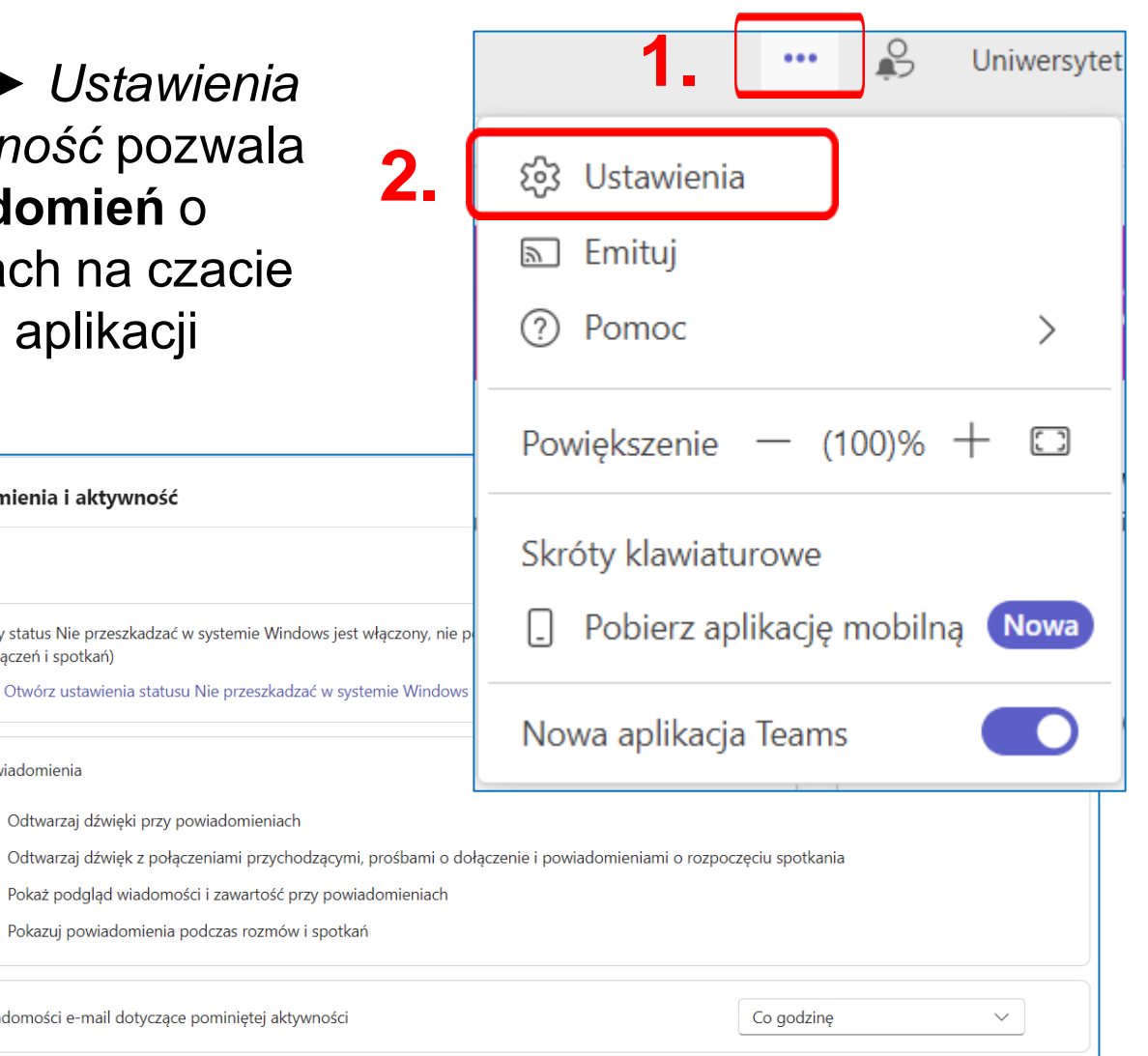

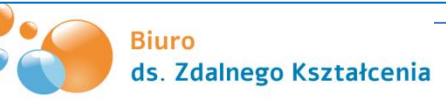

# **Ustawienia konta - wygląd**

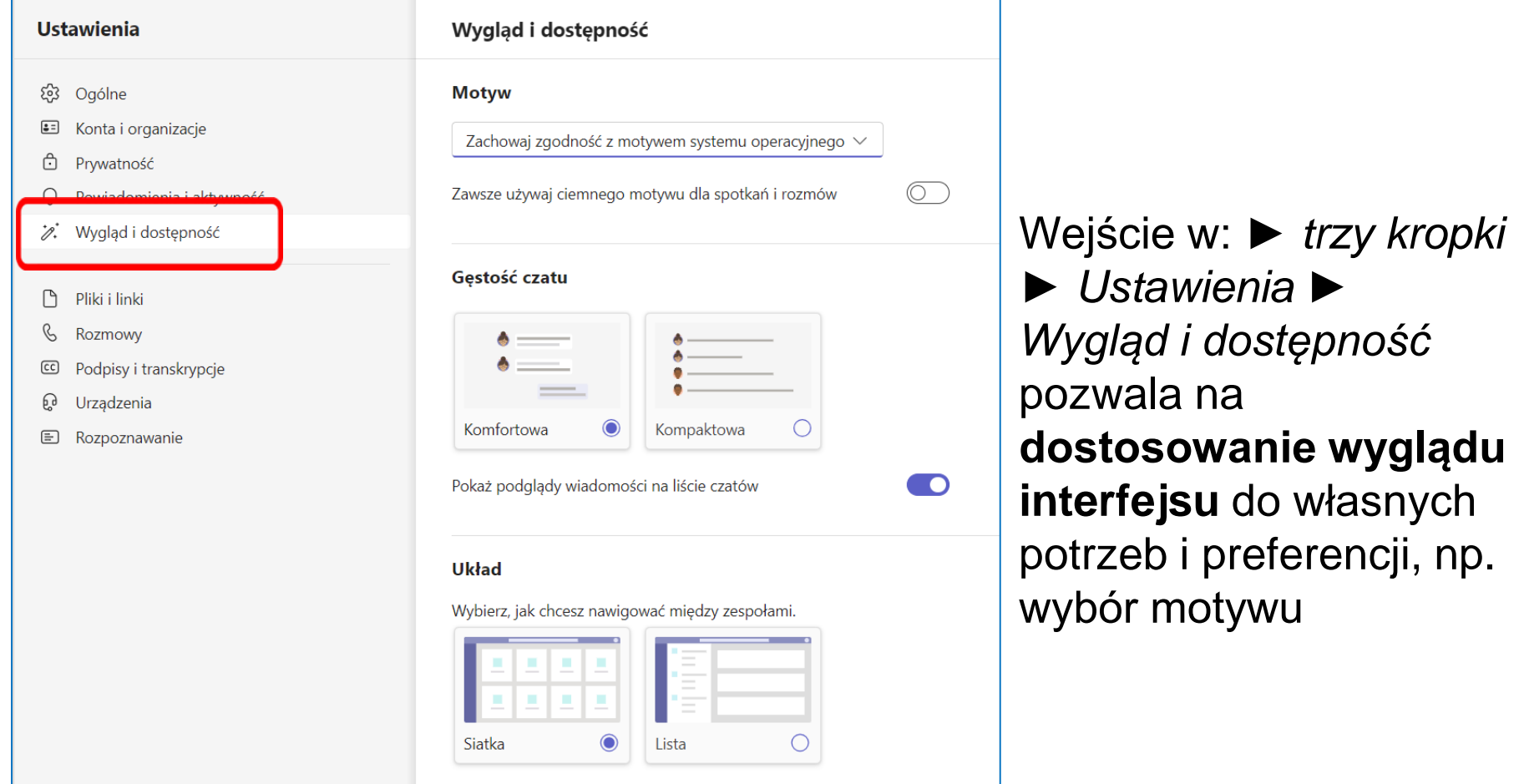

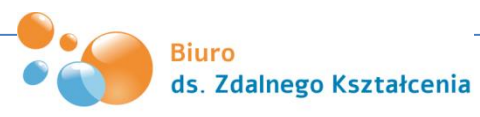

# **Powrót do klasycznej wersji**

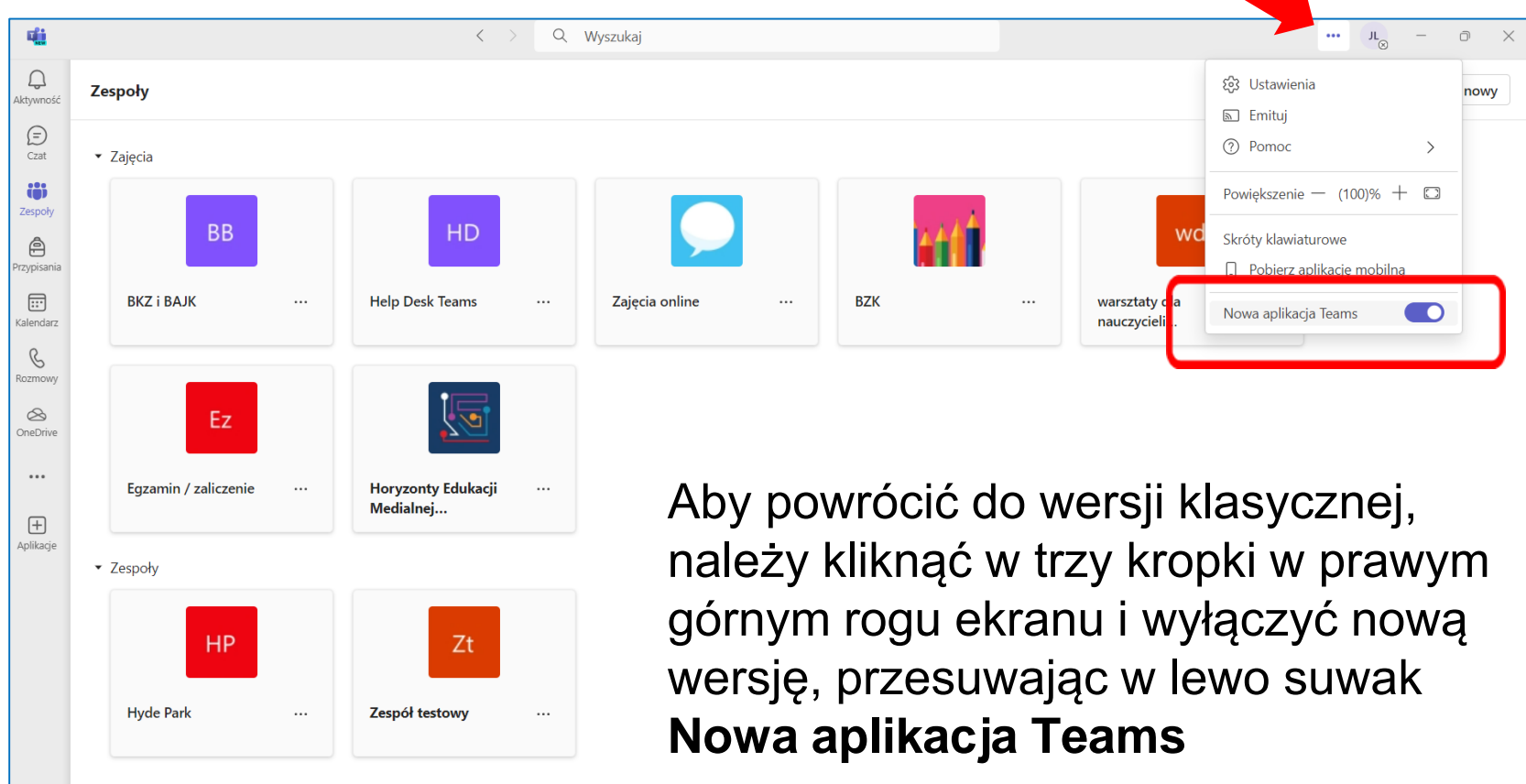

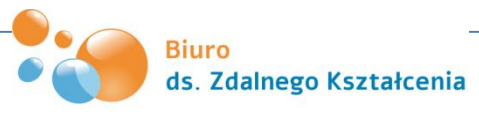

#### **Biuro ds. Zdalnego Kształcenia**

tel. (81) 537 61 81

e-mail: kampus@umcs.pl office365@umcs.pl

[e-konsultacje](https://kampus.umcs.pl/mod/bigbluebuttonbn/view.php?id=125835)

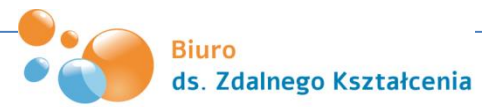